The information presented in this publication has been carefully checked for reliability; however, no responsibility is assumed for inaccuracies. Specifications are subject to change without notice.

## **Trademarks**

IBM, PC/AT, and PC/XT are trademarks of International Business Machines Corporation.

Intel  $\,$  and Pentium $^\circledR$  II are trademarks of Intel Corporation.

AMI is a trademark of American Megatrends Inc.

MS-DOS and WINDOWS NT are registered trademarks of Microsoft Corporation.

#### **ii Contents**

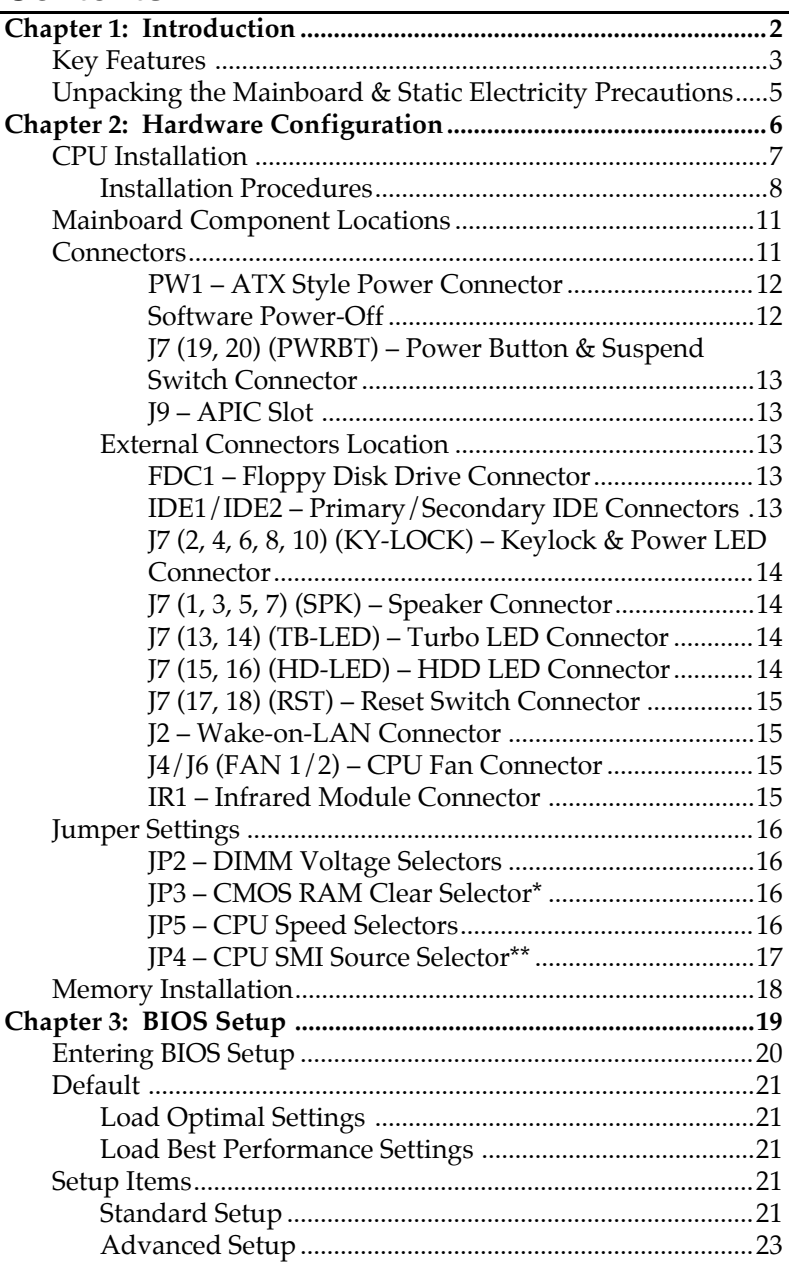

 $\mathbf I$ 

 $\mathsf{l}$ 

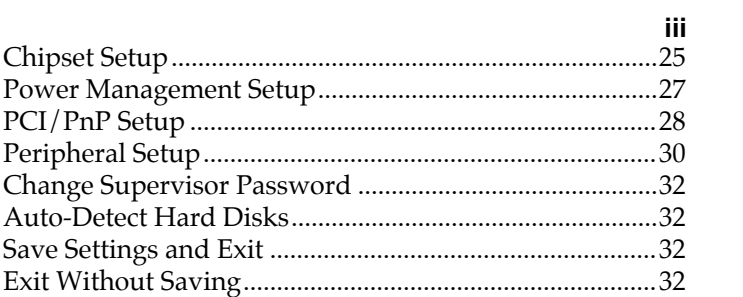

 $\begin{array}{c} \hline \end{array}$ 

# **Chapter 1 Introduction**

This mainboard is a high-performance mainboard based on the advanced Pentium $^{\circledR}$  II microprocessor and featuring Accelerated Graphics Port (AGP) and the **i440LX AGPset** chipset. The mainboard offers a high degree of flexibility in configuration and is fully IBM PC/AT compatible.

## **Key Features**

The advanced features of the mainboard include:

- •**Intel i440LX AGPset** chipset
- • Supports Dual Pentium® II 233 ~ 533 MHz CPUs at Slot $1 \times 2$
- $\bullet$  Supports upgradable I/O APIC module to operate Dual Pentium II® processor
- Provides 4 DIMM sockets to support 8MB/16MB/32MB/64MB/128MB SDRAM/EDO memory modules up to 512MB
- $\bullet$ Supports Accelerated Graphics Port (AGP) v1.0
- Supports Advanced Configuration Power Interface (ACPI) and Legacy PMU, fully compliant to PC97 & PC98
- $\bullet$  PCI Bus Master IDE controller supports PIO Mode 0 to Mode 4, and the Ultra DMA/33 is at the maximum transfer rate of 33MB/sec and Bus Master IDE DMA Mode 2
- Supports 2.88MB, Iomega ZIP-100M, and IDE LS-120 FDD, bootable from floppy, HDD ,CD-ROM, SCSI, NetWork, LS-120, ZIP, or others
- $\bullet$  Provides one AGP Bus slot, four PCI Local Bus slots and three ISA Bus slots
- Provides ATX power which supports various functions, such as Suspend/Shutdown
- Onboard PCI Bus Master IDE interface supports 4 IDE devices with 2 channels
- Onboard super Multi-I/O chip supports 2 serial ports with 16550 fast UART compatible, 1 parallel port with EPP and ECP capabilities, and one floppy disk drive interface with 1Mb/s data transfer rate

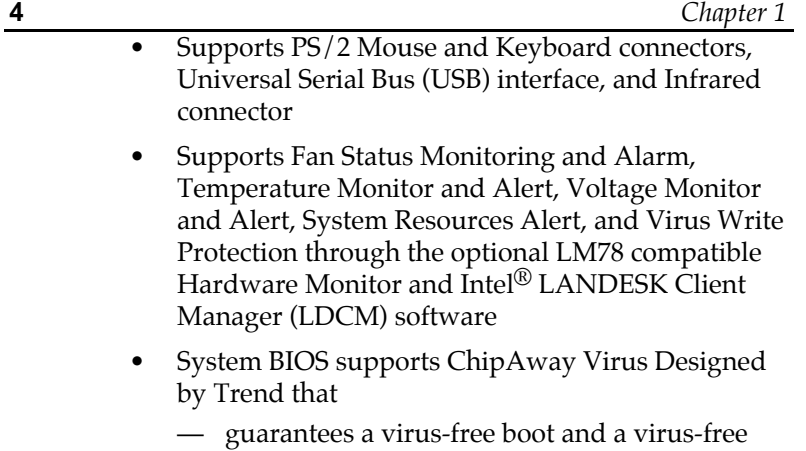

- operating system; — guards against viruses hidden in preinstalled
- software and pre-shipped products;
- offers built-in, hardware-based protection (no installation and configuration worries);
- detects known and unknown boot viruses using Trend Micro's patented rule-based technology – no after service required
- $\bullet$  Provides PC-cillin97 that
	- supports Macro Trap automatically detects and cleans all word macro viruses;
	- continuous protection from all posible virus sources; up-to-the-minute virus news and information;
	- automatic on-line pattern fileupdates; NCSA certified

#### *Introduction* **5**

# **Unpacking the Mainboard & Static Electricity Precautions**

This Mainboard package contains the following items:

- 1. This Mainboard
- 2. Device Driver
- 3. This User's Guide
- 4. The Slot1 holder

The mainboard is easily damaged by static electricity. Follow the precautions below while unpacking or installing the mainboard.

- 1. Do not remove the mainboard from its original package until you are ready to install it.
- 2. Frequently ground yourself to discharge any static electric charge that may build up in your body while working on installation and/or configuration. For example, you may ground yourself by grasping an unpainted portion of the system's metal chassis.
- 3. Remove the mainboard from its anti-static packaging and place it on a grounded surface, component side up.
- 4. Handle the mainboard by its edges or by the mounting bracket to avoid touching its components.
- 5. Check the mainboard for damage. If any integrated circuit appears loose, press carefully to seat it firmly in its socket.
- 6. Do not apply power if the mainboard appears damaged. If there is damage to the board contact your dealer immediately.

# **Chapter 2 Hardware Configuration**

Before you install the mainboard into the system chassis, you may find it convenient to first configure the mainboard's hardware. This chapter describes how to set jumpers and install memory modules, and where to attach components.

# **CPU Installation**

This mainboard supports Intel Pentium<br/>® $\rm II$  CPU using a Single Edge Contact (SEC) slot. Make sure that you have the following items (which should be included in the package) before doing any installation. All parts are labeled here with item numbers which will be refered to in the Installation Procedures section. Item 1 and 2 together are the retention mechanism, please refer to following procedures to complete your CPU installation.

1) 4 screws:

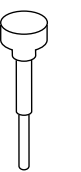

2) 1 retention clip:

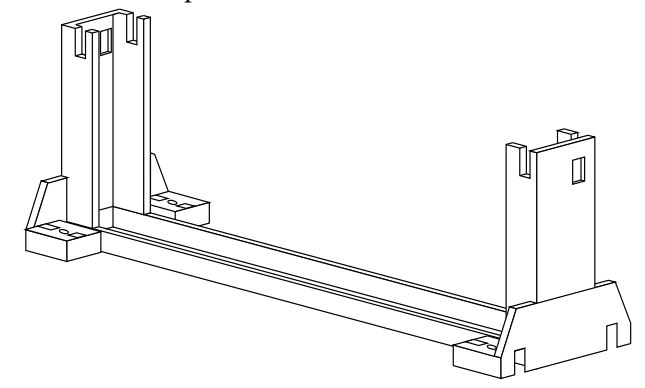

## **Installation Procedures**

Follow the following steps in order to install your Intel Pentium<sup>®</sup> II properly.

## **Step 1:**

Make sure that the mainboard is set the same direction as the following drawing before doing any installation.

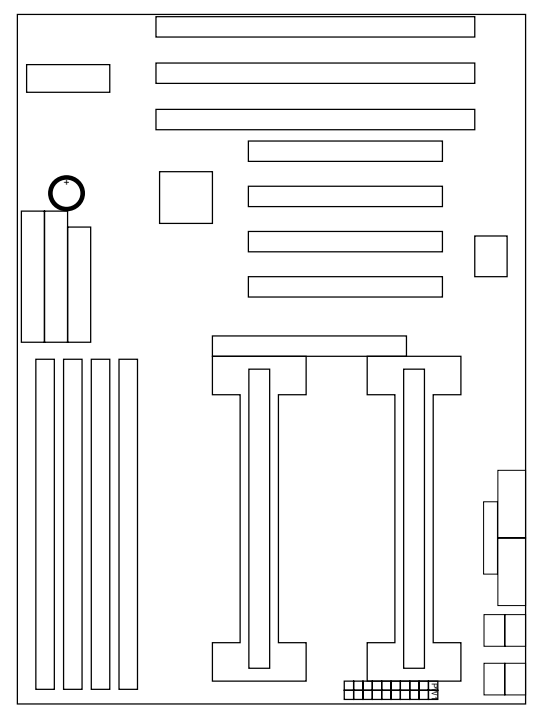

### **Step 2:**

There are 2 sets of small holes along Slot 1 of your mother board: two on the top and two on the bottom. Snap the retention clip (2) right into those 2 sets of holes

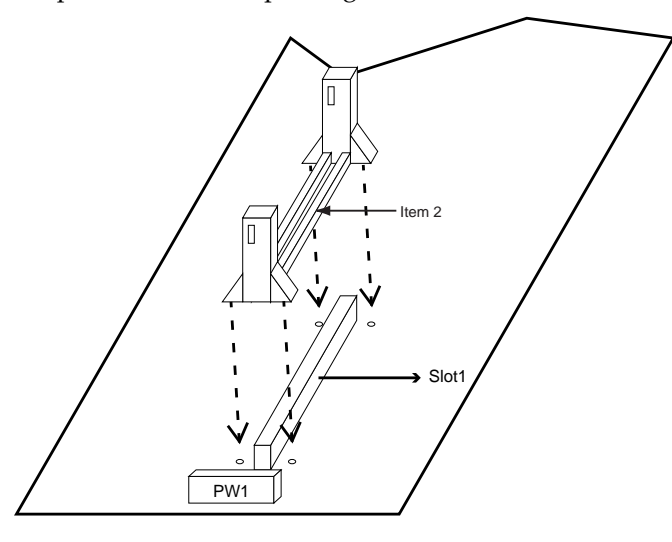

If the retention clip is installed incorrectly, you will not be able to insert the retention clip into the CPU and in this situation you might need to rotate the retention clip by 180°.

## **Step 3:**

Find the hole in each corner of the retention clip then insert the 4 screws from the top of the motherboard.

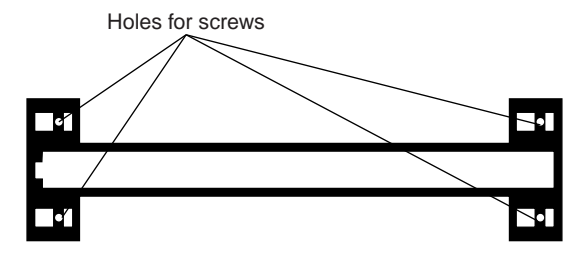

**10** *Chapter 2*

# **Step 4:**

And then simply push the screws downward to secure the the retention clip.

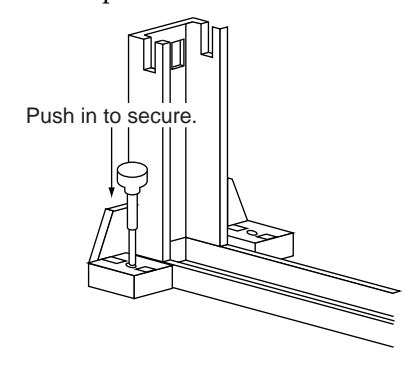

## **Step 5:**

Flatten the two latches on the side of CPU. Insert the CPU into the retention clip. Lock the two latches to secure the CPU.

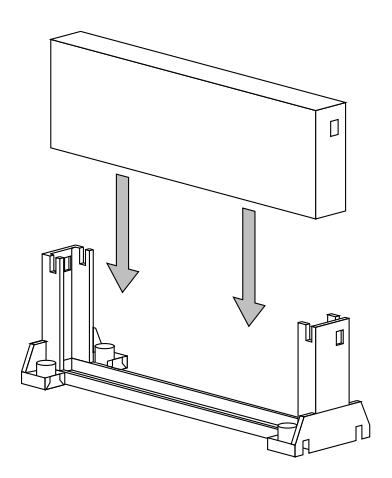

# **Mainboard Component Locations**

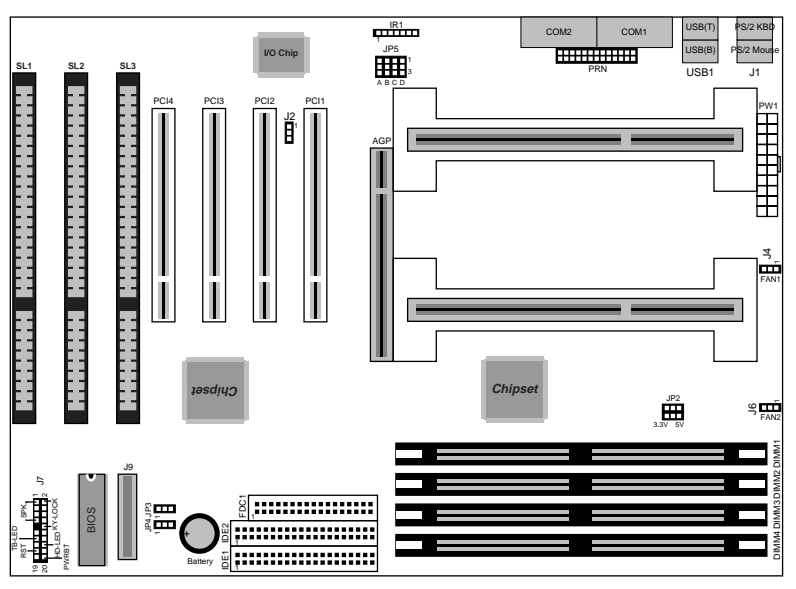

*Figure 2–1. Mainboard Component Locations*

# **Connectors**

Attach system components and case devices to the mainboard via the mainboard connectors. A description of each connector pins follows. See Figure 2–1 for the location of the connectors on the mainboard.

*Note: Make sure that the power is turned off before making any connection to the board.*

## **PW1 – ATX Style Power Connector**

The ATX power supply provides a single 20-pin connector.

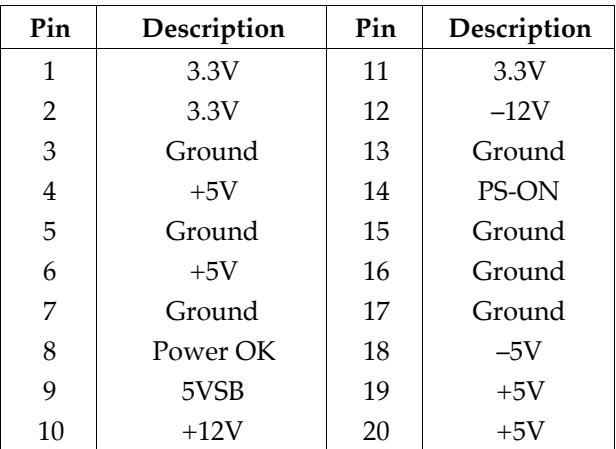

## **Software Power-Off**

Follow the steps below to use the "Software Power-Off Control" function in Windows 95 with ATX power supply.

- 1. Click the **START** button on the Windows 95 task bar.
- 2. Select **Shut Down The Computer** to turn off the computer. The message **"It is now safe to turn off your computer."** will not be shown when using this function.

## **J7 (19, 20) (PWRBT) – Power Button & Suspend Switch Connector**

When the system is turned off, push the power button to turn the system back on.

When the system is on, push the power button rapidly to switch the system to the Suspend mode, and, by pushing and holding the button for more than 4 seconds to turn the system completely off.

When the system is in the Suspend mode, push the power button rapidly to turn the system on.

# **J9 – APIC Slot**

While using Dual CPUs, you must insert APIC module into APIC Slot.

# **External Connectors Location**

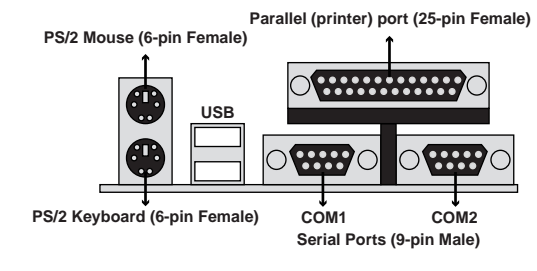

**Side View**

**FDC1 – Floppy Disk Drive Connector IDE1/IDE2 – Primary/Secondary IDE Connectors**

**14** *Chapter 2*

**J7 (2, 4, 6, 8, 10) (KY-LOCK) – Keylock & Power LED Connector**

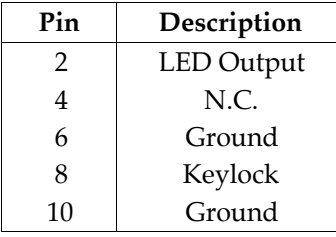

# **J7 (1, 3, 5, 7) (SPK) – Speaker Connector**

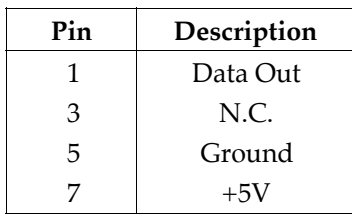

## **J7 (13, 14) (TB-LED) – Turbo LED Connector**

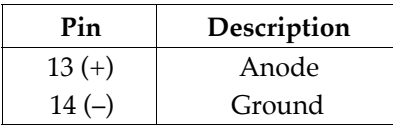

## **J7 (15, 16) (HD-LED) – HDD LED Connector**

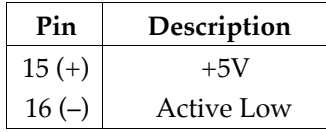

# **J7 (17, 18) (RST) – Reset Switch Connector**

Attach the Reset push button cable to this connector.

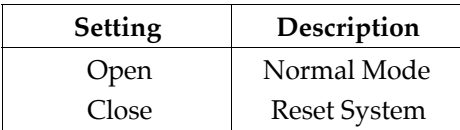

## **J2 – Wake-on-LAN Connector**

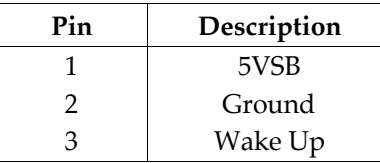

# **J4/J6 (FAN 1/2) – CPU Fan Connector**

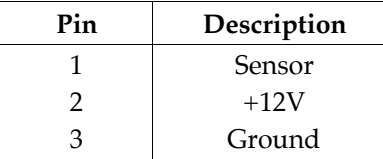

# **IR1 – Infrared Module Connector**

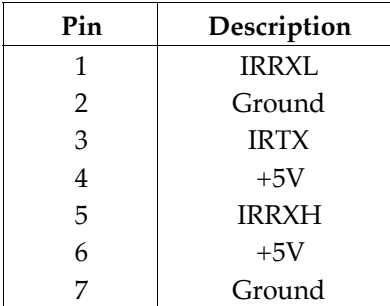

# **Jumper Settings**

#### **JP2 – DIMM Voltage Selectors**

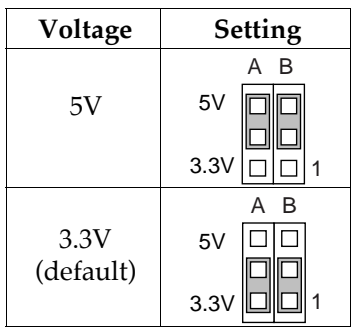

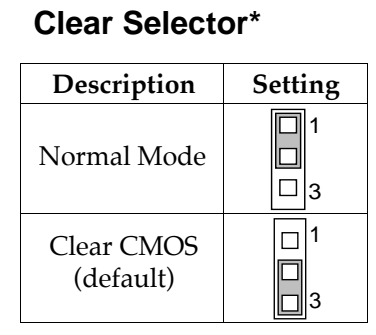

**JP3 – CMOS RAM**

## **JP5 – CPU Speed Selectors**

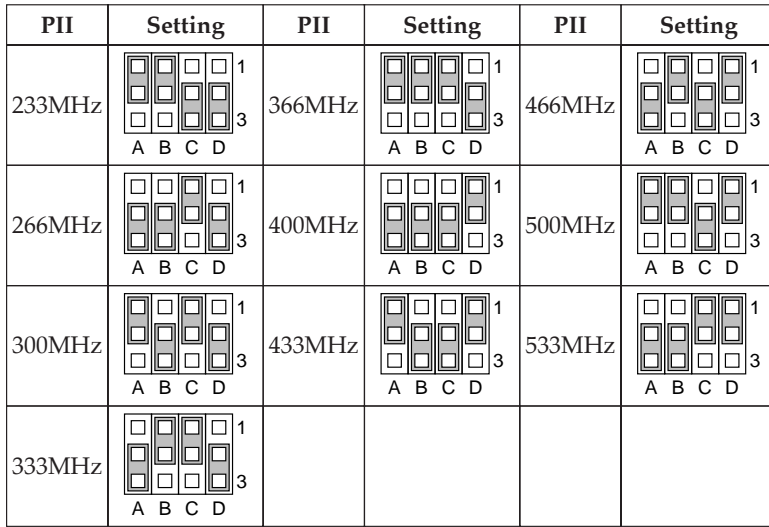

 $\mathbf I$ 

# **JP4 – CPU SMI Source Selector\*\***

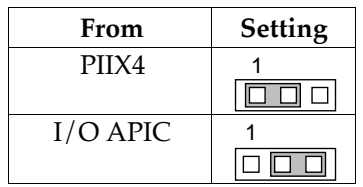

- *Note: \* Make sure that this jumper is set to Normal Mode before installing the mainboard.*
	- *\*\* This selector must be set to PIIX4 setting if there is no APIC module.*

# **Memory Installation**

The mainboard lets you add up to 512MB of system memory through DIMM sockets on the board. Four 168-pin DIMM sockets are divided into four banks: Bank 0, Bank 1, and Bank 2, Bank 3. The mainboard supports the following memory configurations.

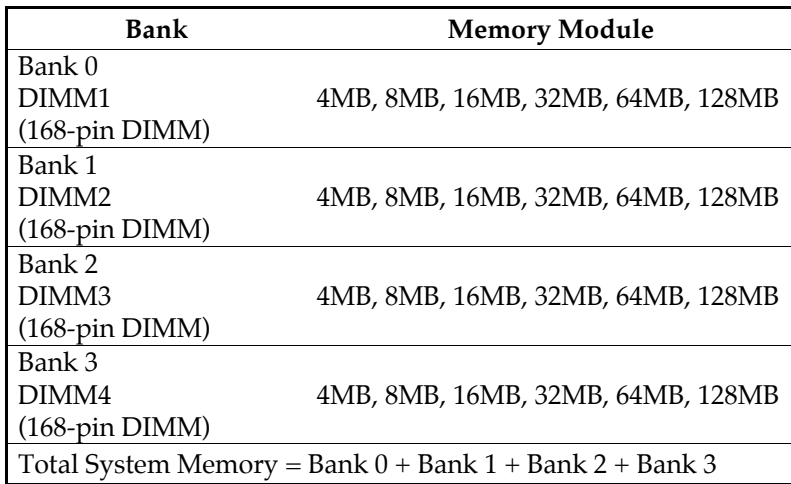

*Notes: 1. The speed of all DIMM modules have to be faster than 70ns.*

*2. Use 2 DRAM types: Extend Data Out (EDO), or Synchronous DRAM (SDRAM) for DIMM socket.*

# **Chapter 3 BIOS Setup**

This chapter explains how to configure the mainboard's BIOS setup program. The setup program provided with the mainboard is the BIOS from AMI.

After you have configured the mainboard and have assembled the components, turn on the computer and run the software setup to ensure that the system information is correct.

The software setup of the system board is achieved through Basic Input-Output System (BIOS) programming. You use the BIOS setup program to tell the operating system what type of devices are connected to your system board.

The system setup is also called CMOS setup. Normally, you need to run system setup if either the hardware is not identical with information contained in the CMOS RAM, or if the CMOS RAM has lost power.

*Note: When installing newer BIOS into this mainboard, you must clear CMOS for a moment then set back to Normal Mode, or hold down the <End> key then power on to reboot the system.*

# **Entering BIOS Setup**

To enter the BIOS Setup program:

- 1. Turn on or reboot the system. A screen appears with a series of diagnostic checks.
- 2. When "Hit <DEL> if you want to run SETUP" appears, press the <DEL> key to enter the BIOS setup program. The following screen appears:

AMIBIOS SIMPLE SETUP UTILITY - VERSION 1.1X (C)1997 American megatrends, Inc. All Rights Reserved

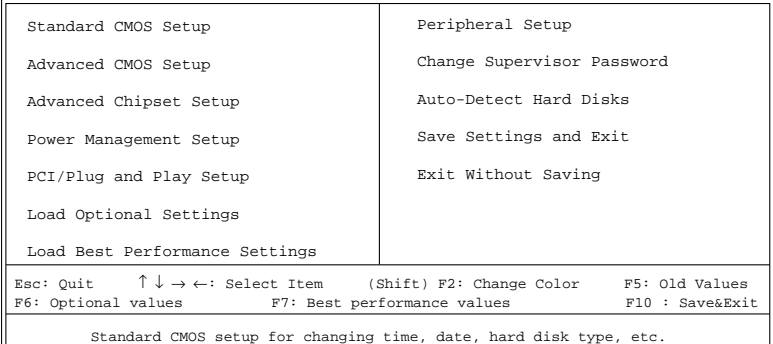

3. Use your keyboard to choose options. Modify system parameters to reflect system options. Press Alt-H for Help.

## **Default**

Every option in the BIOS Setup contains two default values: Best default and the Optimal default value.

## **Load Optimal Settings**

The Optimal default values provide optimum system settings for all devices and system features.

## **Load Best Performance Settings**

The Best default values provide best performance settings for all devices and system features, but dependent used devices and we aren't guaranty that system run overnight on these settings.

# **Setup Items**

#### **Standard Setup**

Choosing the item from the BIOS Setup main menu. All Standard Setup options are described in this section.

**Date/Time** Select the Date/Time option to change the date or time. The current date and time are displayed. Enter new values through the displayed window.

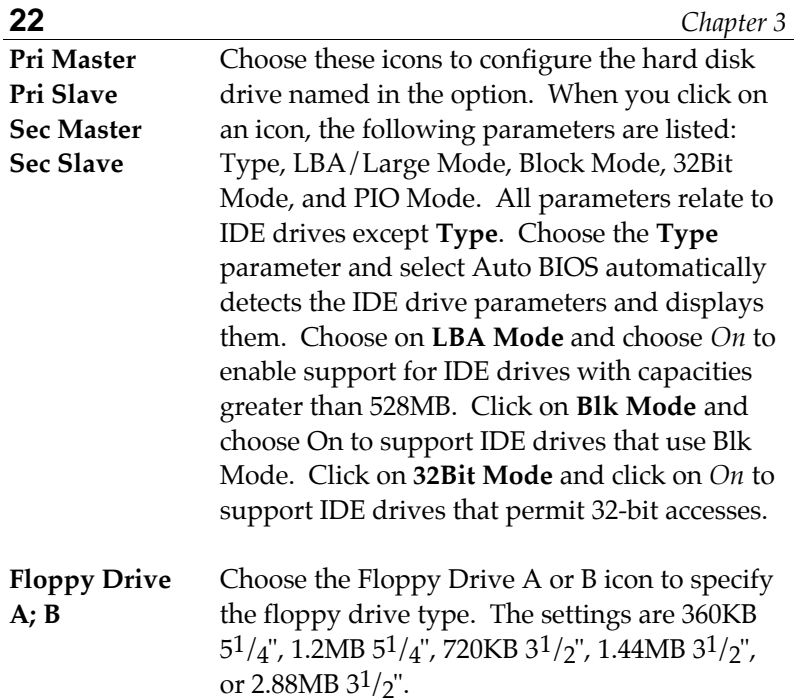

## **Advanced Setup**

Choosing the item from the BIOS Setup main menu. All Advanced Setup options are described in this section.

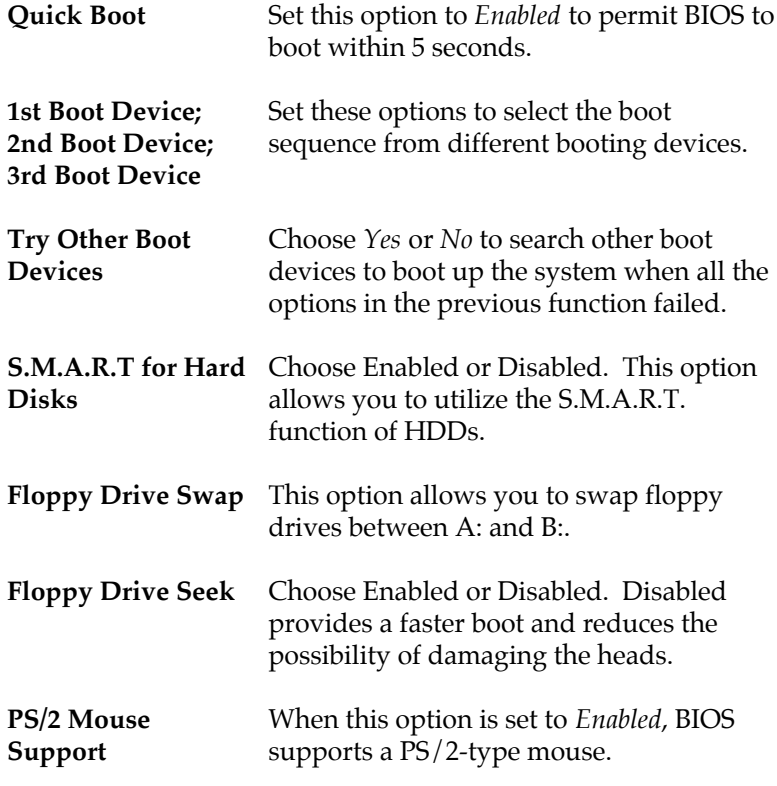

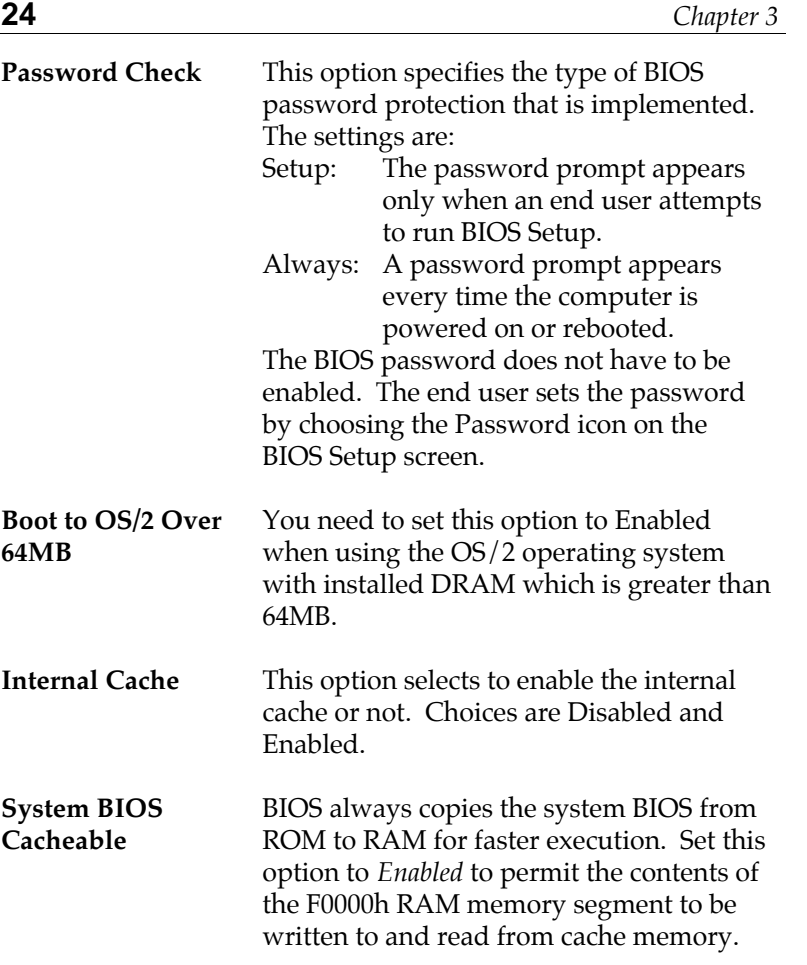

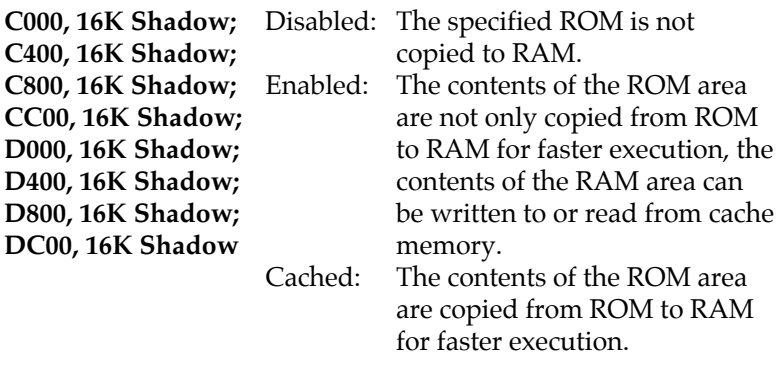

# **Chipset Setup**

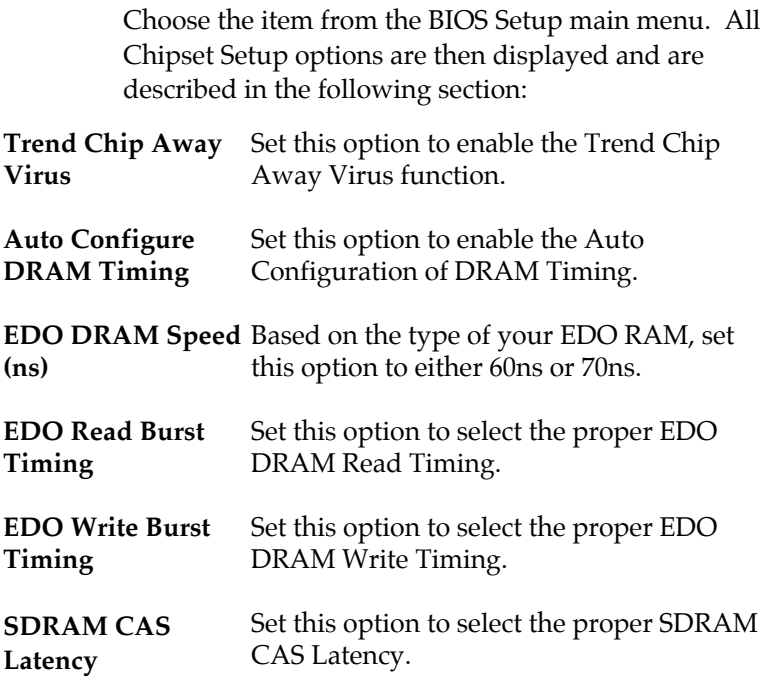

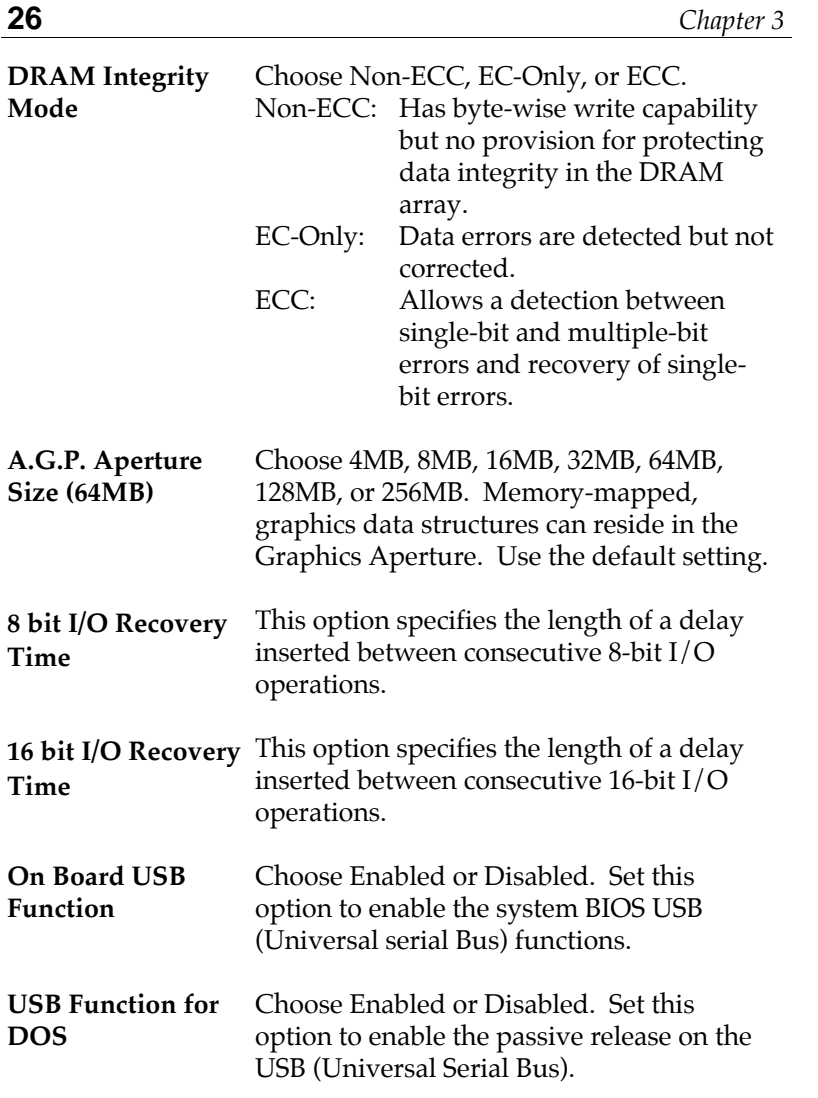

# **Power Management Setup**

Choosing the item from BIOS Setup main menu.

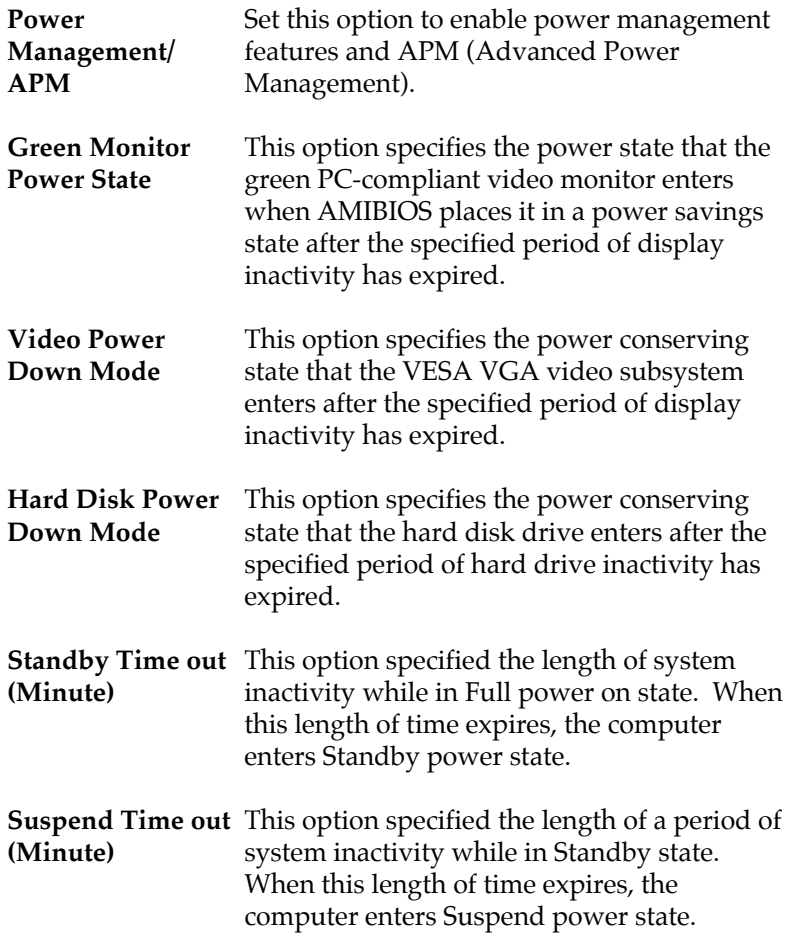

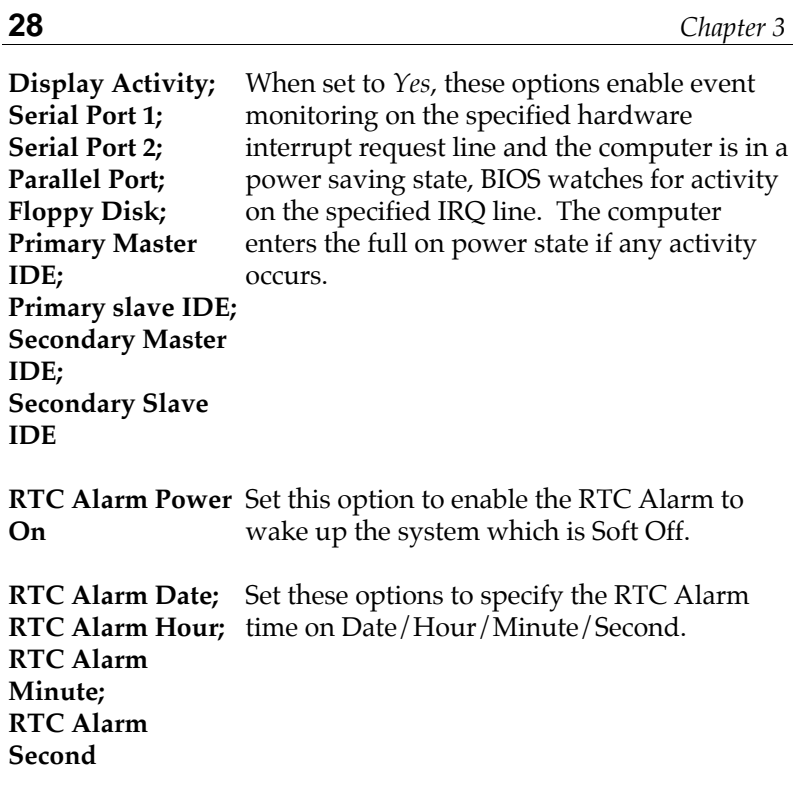

# **PCI/PnP Setup**

Choose the item from the BIOS Setup main menu.

**Plug and Play Aware OS** Set this option to *Yes* if the operation system in this computer is aware of and follows the Plug and Play specification. Currently, only Windows 95 is PnP-aware.

 $\mathbf{I}$ 

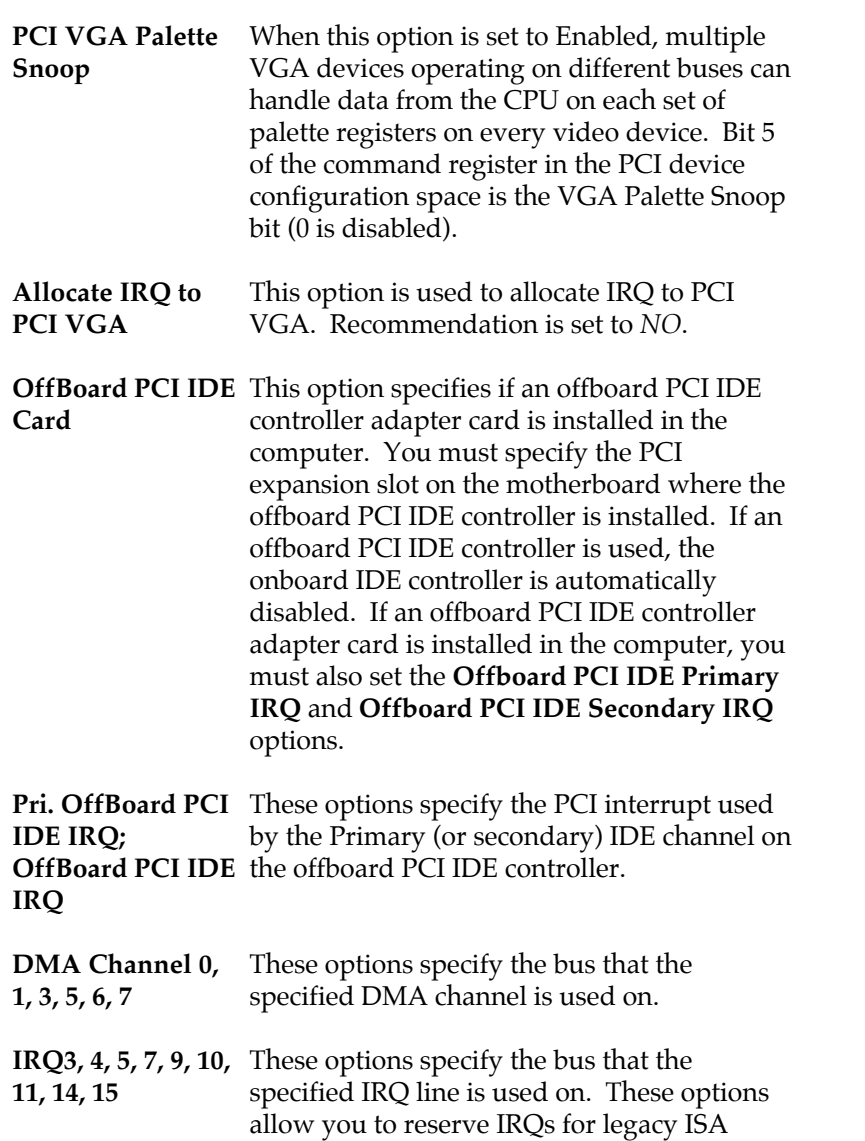

adapter cards.

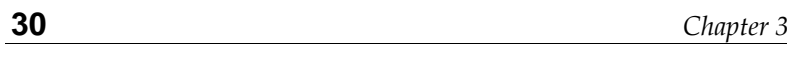

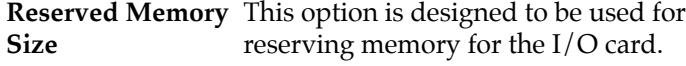

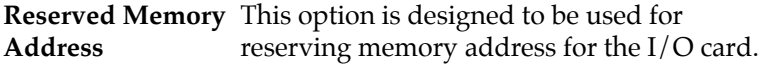

#### **Peripheral Setup**

Choose the item from the BIOS Setup main menu.

- **OnBoard FDC** This option enables the FDC (Floppy Drive Controller) on the motherboard or auto detects the FDC.
- **OnBoard Serial Port1** This option specifies the base I/O port address of serial port 1.
- **OnBoard Serial Port2** This option specifies the base I/O port address of serial port 2.
- **Serial Port2 Mode** This option specifies the serial port2 mode. Normal: The normal serial port mode is being used. IrDA/ASKIR: The serial port2 will be redirected to support IR function when this option is set to IrDA or ASKIR.
- **Duplex Mode** This option shows up only when either IrDA or ASKIR is chosen in the previous option (Serial Port2 Mode).
- **OnBoard Parallel** This option specifies the base I/O port **Port** address of the parallel port on the motherboard.

**Parallel Port Mode** Depends on the type of your external device which connects to this port to choose Normal, EPP, or ECP mode.

**Parallel Port IRQ** This option specifies IRQ to parallel port.

**Parallel Port DMA** This option is only available if the setting of **Channel** the Parallel Port Mode option is EPP/ECP.

**OnBoard IDE** This option specifies the channel used by the IDE controller on the motherboard.

### **Change Supervisor Password**

This item lets you configure the system password which is required every time when the system boots up or an attempt is made to enter the Setup program. The password cannot be longer than six characters.

*Note: Keep a safe record of the new password. If you forget or lose the password, the only way to access the system is to discharge CMOS memory using Jumper JP3.*

#### **Auto-Detect Hard Disks**

If your system has an IDE hard drive, you can use this utility to detect its parameters and automatically enter them into the Standard CMOS Setup. This utility will autodetect up to four IDE devices.

#### **Save Settings and Exit**

Select this item to save the values entered during the current session and then exit the BIOS setup program.

#### **Exit Without Saving**

Select this item to exit the BIOS setup program without saving the values which has been entered during the current session.